# **FR – Programmation**

*Märklin 6020/6021*

Coupez quelques secondes la tension du 6020/6021 puis remettez-la.

Sélectionnez l'adresse de locomotive <80>

Tournez le bouton de vitesse tout à fait à gauche et maintenezle pendant 5 secondes, jusqu'à ce que vous entendiez un clic.

Le décodeur est à présent en mode programmation, et toutes les sorties s'allument.

Choisissez une CV en sélectionnant le numéro de CV comme adresse de locomotive. Pour confirmer, changez une fois de direction. Les sorties clignoteront trois fois.

Introduisez la valeur que vous voulez écrire dans cette CV et changez encore une fois de direction. Les sorties clignoteront trois fois, mais plus lentement.

La nouvelle valeur est à présent sauvegardée. Vous pouvez maintenant programmer une autre CV ou revenir au fonctionnement normal en introduisant l'adresse <80> et en changeant une fois de direction.

*Systèmes DCC (Lenz, Intellibox ...)*

Le décodeur est conforme à la norme NRMA aussi bien pour le Direct Mode Programming que pour le Paged Addressing. Il est aussi possible de programmer le décodeur sur la voie normale.

*Variables de configuration disponibles*

Le tableau ci-après indique les CV disponibles. Pour certaines CV, les bits ont une signification différente. La valeur finale de la CV est la somme des valeurs dans la 2e colonne de la description.

#### **GB – Program**

*Märklin 6020/6021*

Switch off the power from the 6020/6021 for a few seconds and switch on again

# Select lokaddress <80>

Turn and hold the speed button for five seconds totally to the left direction (until on hears a click).

The decoder is now in programming mode. All outputs will go on.

Choose a CV by entering the CV number as address. To confirm, change one time off direction The outputs will flicker three time

Enter the value to write in this CV as new address. Change again off direction. The outputs will flicker three times but slower the the previous time.

The new value is written into the decoder. An other CV can be programmed or on can go back to the normal mode by entering address <80> and change one time off direction.

*DCC systems (Lenz, Intellibox, ... )*

This decoder is works with the NRMA standard for Direct Mode programming, Paged Addressing. It is also possible to program the decoder on the main track.

# *Available CVs*

Next table will give the available Cvs. For some Cvs the bits will have a separate meaning. The final CV value is the sum of the values of the second kolum of the description.

# **FD300Multi-1**

**Funktionsdecoder Function decoder Functie Decoder Décodeur de fonction**

# **DE – Spezifikationen**

• Multi-Protokoll (Märklin® Digital- und DCC-Systeme) • Maximaler Decoder-Strom: 300mA

• Abmessungen (8,0 mm x 22,0 mm x 3,5 mm) **GB – Specifications**

- Contents: 2 pieces, for NEM362
- Maximum current: 1A Size (8,0 mm x 22,0 mm x 3,5 mm)

# **NL – Specificaties**

- Multiprotocol (Märklin® Digital en DCC systems). • Maximale decoderstroom: 300mA.
- Maximale decodersition.rd Journal.<br>• Afmetingen (8,0mm x 22,0mm x 3,5mm). **FR – Spécifications**

- Multiprotocole (Märklin® Digital et systèmes DCC). • Courant maximal du décodeur: 300 m
- Dimensions (8,0 mm x 22,0 mm x 3,5 mm)

**w w w . b r e l e c . e u** Brelec BVBA Groenstraat 32 B-3650 Dilsen-Stokke

#### **DE – Schutz**

Der Decoder ist mit einem Überspannungsschutz von 100 mA ausgestattet. Der Anlaufstrom von Lampen und Belastungen mit einer Leistung ist beim Start wesentlich höher. Hierdurch besteht die Möglichkeit, dass der Decoder nicht mehr reagiert. Ein Ausschalten der Spannung hebt diesen Schutz auf. Verringern Sie die Belastung des Decoders. Ist der Ausgangsstrom nicht ausreichend, kann hierfür das Verstärkermodul VE100 verwendet werden.

#### **GB – Protection**

The decoder has an overcurrent protection of 100mA. The inrush current from lamps and capacitive loads at power up is much higher. It may hannen that the decoder seems to stop responding. Repowering the device will solve this problem. Please reduce load off the decoder. If the output current is not sufficient, one can use the amplifier module VE100.

# **NL – Beveiliging**

De decoder is voorzien van een overstroom beveiliging van 100mA. De startstroom van lampen en belastingen met een capaciteit ligt bij het opstarten veel hoger. Hierdoor kan het gebeuren dat het lijkt of de decoder niet meer reageert. De spanning uitschakelen heft deze beveiliging op. Gelieve de belasting van de decoder te verlagen. Indien de uitgangsstroom niet toereikend is, kan men hiervoor de versterkermodule VE100 gebruiken.

#### **FR – Protection**

Le décodeur est muni d'une protection contre les surintensités de 100 mA. Le courant de lampes et charges avec capacité est beaucoup plus élevé au démarrage. De ce fait, il se peut que le décodeur ne semble plus réagir. Mettre la tension hors circuit supprime cette protection. Veuillez diminuer la charge du décodeur. Si le courant de sortie n'est pas suffisant, vous pouvez utiliser le module d'amplification VE100.

#### **DE – Anschlüsse**

Das rote und das schwarze Kabel werden mit den Schienen verbunden. Das blaue Kabel ist das gemeinsame Kabel (positive Polarität). Weiß, Gelb und Grün sind jeweils mit den Ausgängen 1, 2 und 3 verbunden. Bei maximaler Belastung kann die Temperatur ansteigen. Vermeiden Sie daher direkte Kontakt mit Kunststoffteilen so weit wie möglich.

# **GB – Connections**

The red and black wire are connected with the rails. The blue wire is the common wire for the outputs (positive polarity). White, Yellow and Green are respective connected with out 1, 2 and 3. A maximum load can rise the temperature to a critical value. Avoid therfore as much as possible contact with platisc parts.

**NL – Aansluitingen** De rode en zwarte draad worden verbonden met de rails. De blauwe draad is de gemeenschappelijke (positieve polariteit). Wit, Geel, en Groen zijn verbonden met out 1, 2,en 3. Bij maximale belasting kan de temperatuur oplopen. Vermijd direct contact met kunsstof onderdelen daarom zoveel mogelijk.

#### **FR – Raccordements**

Les fils rouge et noir sont reliés aux rails. Le fil bleu est le commun (polarité positive). Les fils blanc, jaune et vert sont respectivement reliés à out 1, 2 et 3. La température peut grimper à charge maximale. Évitez donc autant que possible le contact direct avec des pièces en plastique.

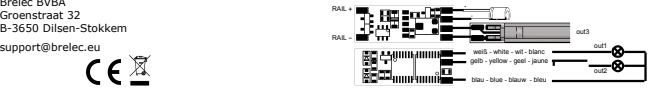

#### **DE – Hinweise**

Lesen Sie diese Gebrauchsanweisung sorgfältig durch. Für Schäden, die durch Missachtung der Anleitung entstehen erlischt der Garantieanspruch. Für Folgeschäden wird keine Haftung übernommen. Dieses Produkt ist kein Spielzeug! Nicht geeignet für Kinder unter 14 Jahren. Bei unsachgemäßer Verwendung besteht Verletzungsgefahr! Bewahren Sie diese Anleitung an einem sicheren Ort auf.

## **GB – Remarks**

Read this manual carefully. Damage to the products by not following the instructions voids the warranty to the product. We are not responsable for subsequent damages arising therefrom. This product is not a toy! Not suitable for children under 14 years. By non correct use a risk of injury is possible! Keep this manual in a safe place.

#### **NL – Opmerkingen**

Lees deze gebruiksaanwijzing zorgvuldig door. Bij schade die door het niet opvolgen van de aanwijzingen ontstaat vervalt de aanspraak op garantie. Voor latere schades die daaruit voortkomen zijn wij niet verantwoordelijk. Dit product is geen speelgoed! Niet geschikt voor kinderen jonger dan 14 jaar. Bij verkeerd gebruik bestaat gevaar voor verwonding! Bewaar deze gebruiksaanwijzing op een veilige plaats.

### **FR – Remarques**

Lisez attentivement ce mode d'emploi. Tout droit à la garantie est caduc en cas de dommages découlant du non-respect de ces instructions. Nous ne sommes pas responsables des dommages qui en résultent ultérieurement. Ce produit n'est pas un jouet! Ne convient pas aux enfants de moins de 14 ans. Danger de blessure en cas d'utilisation incorrecte! Conservez ce mode d'emploi en lieu sûr.

### **NL – Programmeren**

### *Märklin 6020/6021*

Schakel de spanning van de 6020/6021 een paar seconden uit en schakel deze dan terug in.

### Selecteer lokadres <80>

Draai en hou nu de snelheidsknop gedurende vijf seconden volledig naar links tot men een klik hoor

De decoder is nu in programming mode en alle uitgangen zullen aan gaan.

Kies een CV door het CV nummer als adres lokadres te selecteren. Ter bevestigin, verander één maal van richting. De uitgangen zullen drie keer knipperen.

Geef de waarde in die men in deze CV wil schrijven en verander nogmaals van richting. De uitgangen zullen nu drie maal terug knipperen maar dan langzame

De nieuwe waarde is nu weggeschreven. Er kan nu een andere CV geprogrammeerd worden of terug naar de normale werking gegaan worden door adres <80> ingeven en een keer van richting veranderen.

#### *DCC systems (Lenz, Intellibox, ... )*

De decoder is conform met NRMA standaard voor Direct Mode programming, Paged Addressing. Het is ook mogelijk om de decoder op het normale spoor te programmeren.

#### *Beschikbare CV's*

Volgende tabel geeft de beschikbare CV's weer. Bij sommige CV's hebben de bits een verschillende betekenis. De uiteindelijke CV waarde is de som van de waardes in de 2de kolom van de beschrijving.

**-12- -1- -2- -11-**

#### **DE – Programmieren**

### *Märklin 6020/6021*

Schalten Sie die Stromversorgung für 6020/6021 einige Sekunden lang aus und dann wieder ein.

# Wählen Sie die Lokadresse <80>.

Drehen und halten Sie den Geschwindigkeitsknopf fünf Sekunden lang vollständig nach links, bis Sie ein Klicken hören.

Der Decoder befindet sich nun im Programmiermodus und alle Ausgänge werden eingeschalte

Wählen Sie eine CV, indem Sie die CV-Nummer als Lokadresse wählen. Zur Bestätigung ändern Sie einmal die Richtung. Die Ausgänge blinken dreima

Geben Sie den Wert ein, den man in diese CV schreiben möchte und ändern Sie erneut die Richtung. Die Ausgänge blinken jetzt wieder dreimal, dieses Mal jedoch langsamer.

Der neue Wert ist nun festgelegt. Nun kann eine andere CV programmiert werden. Oder Sie wechseln zur vorherigen Funktion zurück, indem Sie die Adresse <80> eingeben und einmal die Richtung ändern.

#### *DCC-Systeme (Lenz, Intellibox, ... )*

Der Decoder entspricht dem NRMA-Standard für Direct Mode Programming, Paged Addressing. Der Decoder kann auch auf der normalen Schiene programmiert werden.

#### *Verfügbare Cvs*

In der folgenden Tabelle sind die verfügbaren CVs aufgelistet Bei einigen CVs haben die Bits eine unterschiedliche Bedeutung. Der letztendliche CV-Wert ist die Summe der Werte in der zweiten Spalte der Beschreibung.

# **GB – Program**

## *Märklin 6020/6021*

Switch off the power from the 6020/6021 for a few seconds and switch on again.

Select lokaddress <80>

Turn and hold the speed button for five seconds totally to the left direction (until on hears a click).

The decoder is now in programming mode. All outputs will go on.

Choose a CV by entering the CV number as address. To confirm, change one time off direction. The outputs will flicker three times

Enter the value to write in this CV as new address. Change again off direction. The outputs will flicker three times but slower the the previous time.

The new value is written into the decoder. An other CV can be programmed or on can go back to the normal mode by entering address <80> and change one time off direction.

*DCC systems (Lenz, Intellibox, ... )*

This decoder is works with the NRMA standard for Direct Mode programming, Paged Addressing. It is also possible to program the decoder on the main track.

*Available CVs*

Next table will give the available Cvs. For some Cvs the bits will have a separate meaning. The final CV value is the sum of the values of the second kolum of the description.

#### **FR – Programmation**

*Märklin 6020/6021*

Coupez quelques secondes la tension du 6020/6021 puis remettez-la.

Sélectionnez l'adresse de locomotive <80>

Tournez le bouton de vitesse tout à fait à gauche et maintenezle pendant 5 secondes, jusqu'à ce que vous entendiez un clic.

Le décodeur est à présent en mode programmation, et toutes les sorties s'allument.

Choisissez une CV en sélectionnant le numéro de CV comme adresse de locomotive. Pour confirmer, changez une fois de direction. Les sorties clignoteront trois fois.

Introduisez la valeur que vous voulez écrire dans cette CV et changez encore une fois de direction. Les sorties clignoteron trois fois, mais plus lentement.

La nouvelle valeur est à présent sauvegardée. Vous pouvez maintenant programmer une autre CV ou revenir au fonctionnement normal en introduisant l'adresse <80> et en changeant une fois de direction.

*Systèmes DCC (Lenz, Intellibox ...)*

Le décodeur est conforme à la norme NRMA aussi bien pour le Direct Mode Programming que pour le Paged Addressing. Il est aussi possible de programmer le décodeur sur la voie normale. *Variables de configuration disponibles*

Le tableau ci-après indique les CV disponibles. Pour certaines CV, les bits ont une signification différente. La valeur finale de la CV est la somme des valeurs dans la 2e colonne de la description.

**DE – Schutz**

Der Decoder ist mit einem Überspannungsschutz von 300 mA ausgestattet. Der Anlaufstrom von Lampen und Belastungen mit einer Leistung ist beim Start wesentlich höher. Hierdurch besteht die Möglichkeit, dass der Decoder nicht mehr reagiert. Ein Ausschalten der Spannung hebt diesen Schutz auf. Verringern Sie die Belastung des Decoders. Ist der Ausgangsstrom nicht ausreichend, kann hierfür das Verstärkermodul VE100 verwendet werden.

#### **GB – Protection**

The decoder has an overcurrent protection of 300mA. The inrush current from lamps and capacitive loads at power up is much higher. It may happen that the decoder seems to stop responding. Repowering the device will solve this problem. Please reduce load off the decoder. If the output current is not sufficient, one can use the amplifier module VE100.

#### **NL – Beveiliging**

De decoder is voorzien van een overstroom beveiliging van 300mA. De startstroom van lampen en belastingen met een capaciteit ligt bij het opstarten veel hoger. Hierdoor kan het gebeuren dat het lijkt of de decoder niet meer reageert. De spanning uitschakelen heft deze beveiliging op. Gelieve de belasting van de decoder te verlagen. Indien de uitgangsstroom niet toereikend is, kan men hiervoor de versterkermodule VE100 gebruiken.

#### **FR – Protection**

Le décodeur est muni d'une protection contre les surintensités de 300 mA. Le courant de lampes et charges avec capacité est beaucoup plus élevé au démarrage. De ce fait, il se peut que le décodeur ne semble plus réagir. Mettre la tension hors circuit supprime cette protection. Veuillez diminuer la charge du décodeur. Si le courant de sortie n'est pas suffisant, vous pouvez utiliser le module d'amplification VE100.

# **FD300Multi-1**

# **Funktionsdecoder**

**Function decoder Functie Decoder**

# **Décodeur de fonction**

- **DE Spezifikationen**
- Multi-Protokoll (Märklin® Digital- und DCC-Systeme) • Maximaler Decoder-Strom: 300mA
- Abmessungen  $(11.5 \text{ mm} \times 19.0 \text{ mm} \times 2.7 \text{ mm})$ **GB – Specifications**

• Contents: 2 pieces, for NEM362 • Maximum current: 1A

# **NL – Specificaties**

- Multiprotocol (Märklin® Digital en DCC systems). • Maximale decoderstroom: 300mA.
- Afmetingen (11,5mm x 19,0mm x 2,7mm).

# **FR – Spécifications**

- Multiprotocole (Märklin® Digital et systèmes DCC).
- Courant maximal du décodeur: 300 m • Dimensions (11,5 mm x 19,0 mm x 2,7 mm)
- 

# **w w w . b r e l e c . e u** Brelec BVBA Groenstraat 32 B-3650 Dilsen-Stokkem

support@brelec.eu

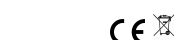

#### **DE – Hinweise**

Lesen Sie diese Gebrauchsanweisung sorgfältig durch. Für Schäden, die durch Missachtung der Anleitung entstehen erlischt der Garantieanspruch. Für Folgeschäden wird keine Haftung übernommen. Dieses Produkt ist kein Spielzeug! Nicht geeignet für Kinder unter 14 Jahren. Bei unsachgemäßer Verwendung besteht Verletzungsgefahr! Bewahren Sie diese Anleitung an einem sicheren Ort auf.

# **GB – Remarks**

Read this manual carefully. Damage to the products by not following the instructions voids the warranty to the product. We are not responsable for subsequent damages arising therefrom. This product is not a toy! Not suitable for children under 14 years. By non correct use a risk of injury is possible! Keep this rears. Dy non conect u<br>manual in a eafa nlaca

### **NL – Opmerkingen**

Lees deze gebruiksaanwijzing zorgvuldig door. Bij schade die door het niet opvolgen van de aanwijzingen ontstaat vervalt de aanspraak op garantie. Voor latere schades die daaruit voortkomen zijn wij niet verantwoordelijk. Dit product is geen speelgoed! Niet geschikt voor kinderen jonger dan 14 jaar. Bij verkeerd gebruik bestaat gevaar voor verwonding! Bewaar deze gebruiksaanwijzing op een veilige plaats.

#### **FR – Remarques**

Lisez attentivement ce mode d'emploi. Tout droit à la garantie est caduc en cas de dommages découlant du non-respect de ces instructions. Nous ne sommes pas responsables des dommages qui en résultent ultérieurement. Ce produit n'est pas un jouet! Ne convient pas aux enfants de moins de 14 ans Danger de blessure en cas d'utilisation incorrecte! Conservez ce mode d'emploi en lieu sûr.

#### **DE – Anschlüsse**

**-10- -3- -4- -9-**

Das rote und das schwarze Kabel werden mit den Schienen verbunden. Das blaue Kabel ist das gemeinsame Kabel (positive Polarität). Weiß, Gelb, Grün und Violett sind jeweils mit den Ausgängen 1, 2, 3 und 4 verbunden. Bei maximaler Belastung kann die Temperatur ansteigen. Vermeiden Sie daher direkten Kontakt mit Kunststoffteilen so weit wie möglich.

# **GB – Connections**

The red and black wire are connected with the rails. The blue wire is the common wire for the outputs (positive polarity). White, Yellow, Green and Purple are respective connected with out 1, 2, 3 en 4. A maximum load can rise the temperature to a critical value. Avoid therfore as much as possible contact with platisc parts.

# **NL – Aansluitingen**

De rode en zwarte draad worden verbonden met de rails. De blauwe draad is de gemeenschappelijke (positieve polariteit). Wit, Geel, Groen en Paars zijn verbonden met out 1, 2, 3 en 4. Bij maximale belasting kan de temperatuur oplopen. Vermijd direct contact met kunsstof onderdelen daarom zoveel mogelijk.

# **FR – Raccordements**

Les fils rouge et noir sont reliés aux rails. Le fil bleu est le commun (polarité positive). Les fils blanc, jaune, vert et violet sont respectivement reliés à out 1, 2, 3 et 4. La température peut grimper à charge maximale. Évitez donc autant que

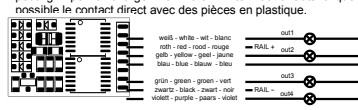

## **DE – Programmieren**

# *Märklin 6020/6021*

Schalten Sie die Stromversorgung für 6020/6021 einige Sekunden lang aus und dann wieder ein.

Wählen Sie die Lokadresse <80>.

Drehen und halten Sie den Geschwindigkeitsknopf fünf Sekunden lang vollständig nach links, bis Sie ein Klicken hören. Der Decoder befindet sich nun im Programmiermodus und alle

Ausgänge werden eingeschaltet

Wählen Sie eine CV, indem Sie die CV-Nummer als Lokadresse wählen. Zur Bestätigung ändern Sie einmal die Richtung. Die Ausgänge blinken dreimal.

Geben Sie den Wert ein, den man in diese CV schreiben möchte und ändern Sie erneut die Richtung. Die Ausgänge blinken jetzt wieder dreimal, dieses Mal jedoch langsamer.

Der neue Wert ist nun festgelegt. Nun kann eine andere CV programmiert werden. Oder Sie wechseln zur vorherigen Funktion zurück, indem Sie die Adresse <80> eingeben und einmal die Richtung ändern.

*DCC-Systeme (Lenz, Intellibox, ... )*

Der Decoder entspricht dem NRMA-Standard für Direct Mode Programming, Paged Addressing. Der Decoder kann auch auf der normalen Schiene programmiert werden.

#### *Verfügbare Cvs*

In der folgenden Tabelle sind die verfügbaren CVs aufgelistet Bei einigen CVs haben die Bits eine unterschiedliche Bedeutung. Der letztendliche CV-Wert ist die Summe der Werte in der zweiten Spalte der Beschreibung.

#### **NL – Programmeren**

*Märklin 6020/6021*

Schakel de spanning van de 6020/6021 een paar seconden uit en schakel deze dan terug in.

Selecteer lokadres <80>

Draai en hou nu de snelheidsknop gedurende vijf seconden volledig naar links tot men een klik hoort.

De decoder is nu in programming mode en alle uitgangen zullen aan gaan.

Kies een CV door het CV nummer als adres lokadres te selecteren. Ter bevestigin, verander één maal van richting. De uitgangen zullen drie keer knipperen.

Geef de waarde in die men in deze CV wil schrijven en verander nogmaals van richting. De uitgangen zullen nu drie maal terug knipperen maar dan langzame

De nieuwe waarde is nu weggeschreven. Er kan nu een andere CV geprogrammeerd worden of terug naar de normale werking gegaan worden door adres <80> ingeven en een keer van richting veranderen.

*DCC systems (Lenz, Intellibox, ... )*

De decoder is conform met NRMA standaard voor Direct Mode programming, Paged Addressing. Het is ook mogelijk om de decoder op het normale spoor te programmeren.

# *Beschikbare CV's*

Volgende tabel geeft de beschikbare CV's weer. Bij sommige CV's hebben de bits een verschillende betekenis. De uiteindelijke CV waarde is de som van de waardes in de 2de kolom van de beschrijving.

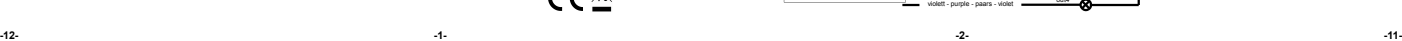

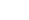